# Entrar no site da Poli – http://www.poli.usp.br/

## Em acesso rápido: Intranet

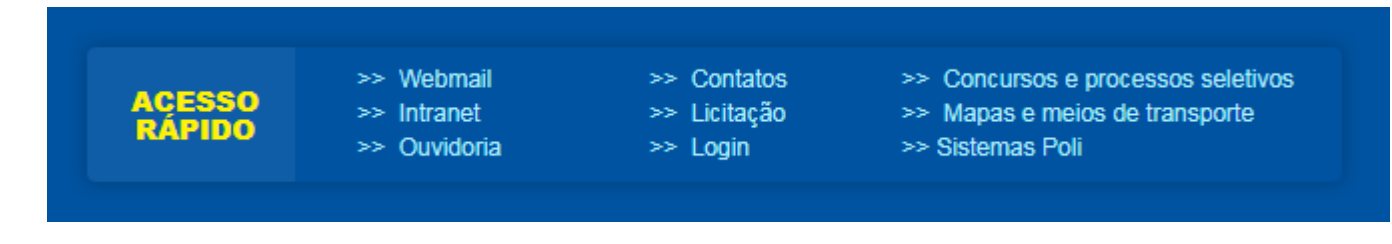

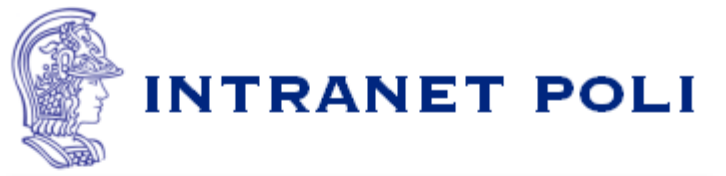

- · Caso seja seu primeiro acesso, clique aqui.
- · Se solicitado, aceite o certificado do servidor poli.usp.br.
- · Qualquer problema, consulte a página de ajuda.

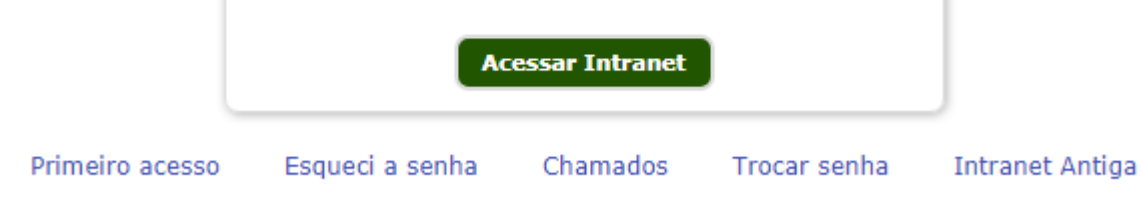

Todos direitos reservados @ Escola Politécnica da USP

Fazer o login

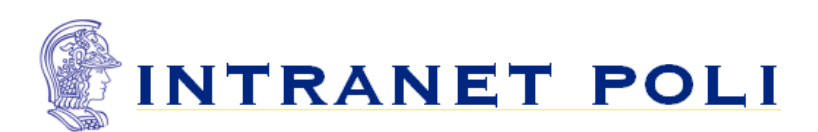

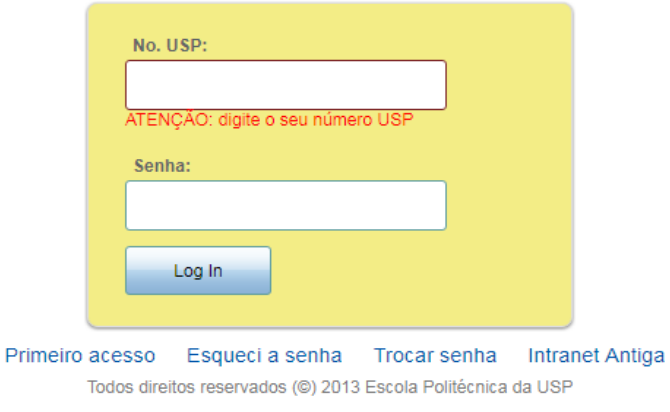

This server uses LDAP Authentication

Após fazer o login acessar - Sistemas

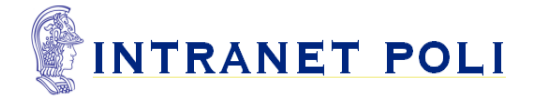

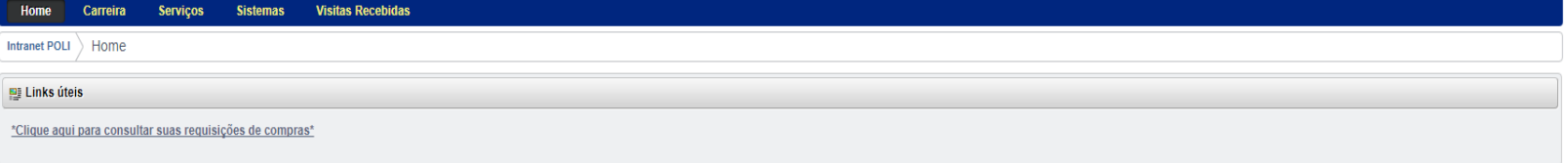

RSS

Powered by Liferay

 $Sair$ 

Em Sistemas acessar o sistema Agata

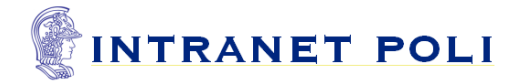

**Visitas Recebidas** Carreira Serviços **Sistemas** Home Intranet POLI  $\Big\}$  Sistemas

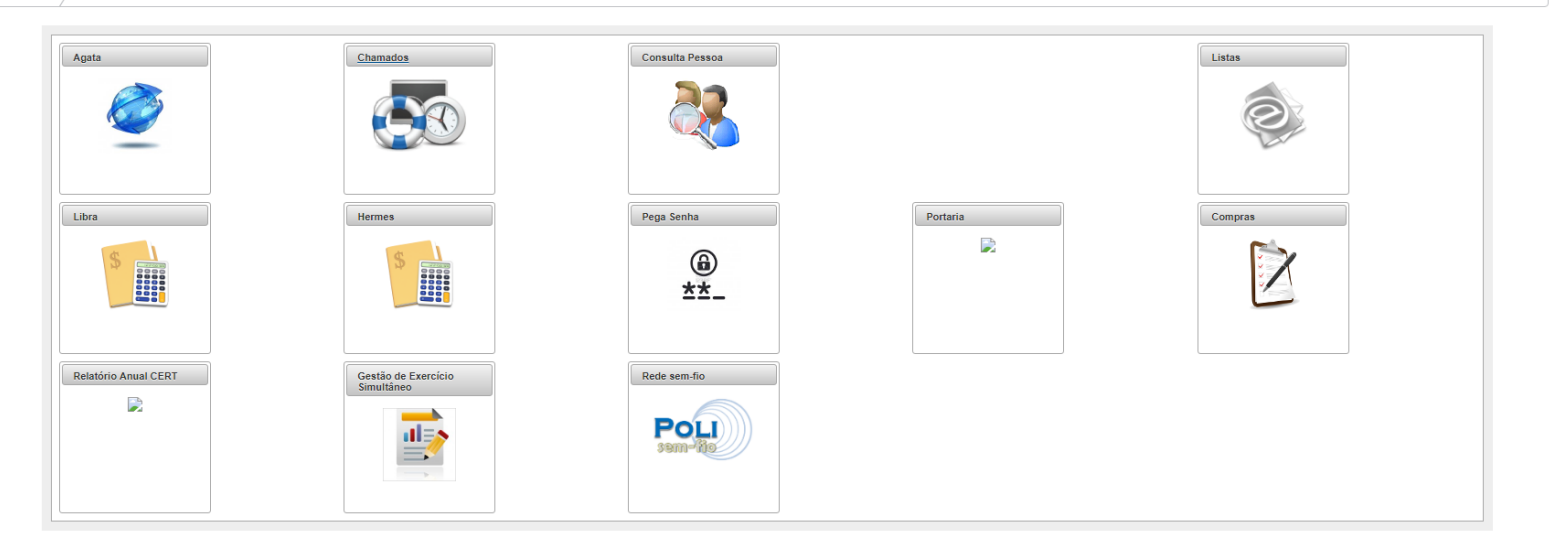

Sair

Powered by Liferay

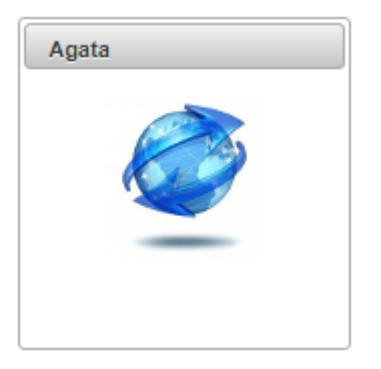

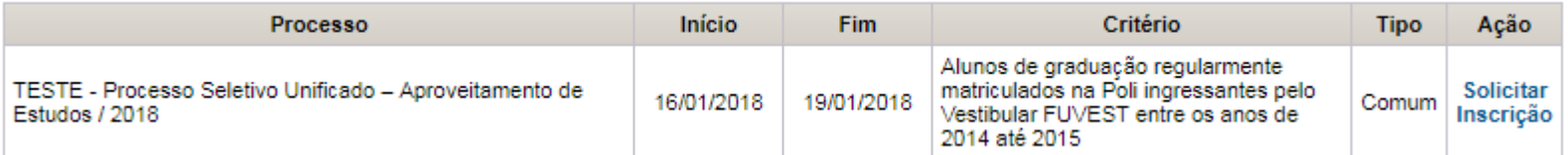

#### **Edital**

TESTE - PROCESSO SELETIVO UNIFICADO - APROVEITAMENTO DE ESTUDOS / 2018

#### **EDITAL**

### Processo Seletivo Unificado - Aproveitamento de Estudos / 2018

Informo que concordo com os termos e condições apresentados no Edital para minha participação no processo seletivo. Concordo

Aparecerá suas informações pessoais e estes subformulários:

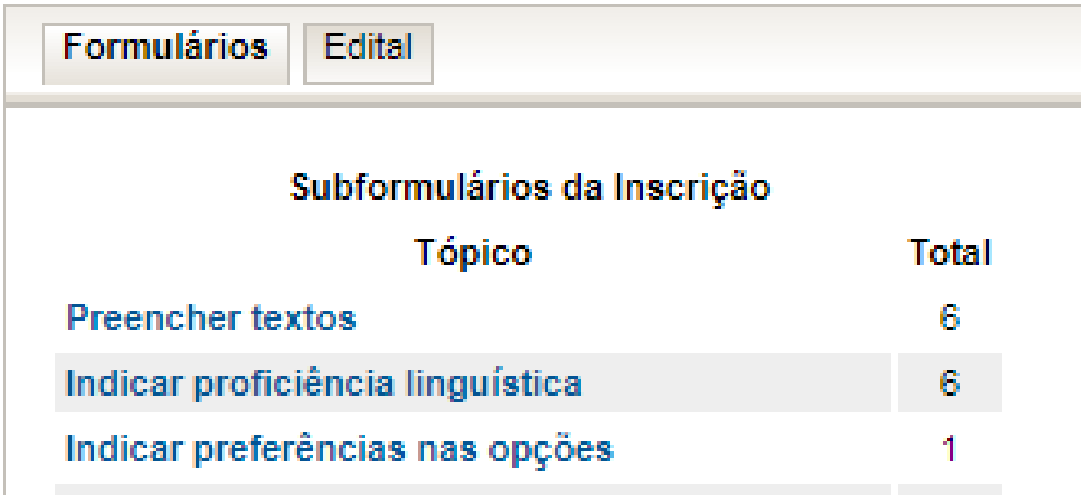

## Preencher todos os itens solicitados abaixo

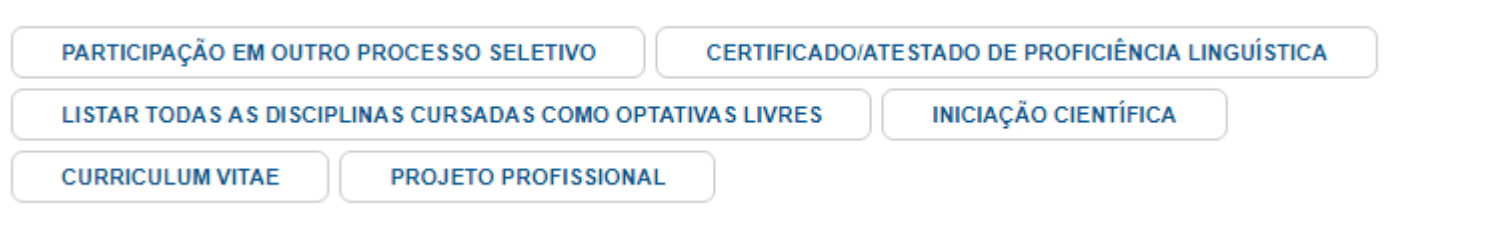

#### PARTICIPAÇÃO EM OUTRO PROCESSO SELETIVO√

Informe aqui se está participando de outro processo seletivo, especificando qual. (Ex. 1. Edital/AUCANI, especificando o número do Edital e qual o país de destino). Se não estiver participando de nenhum outro processo seletivo, por favor, informe: não estou participando de outro processo seletivo. Redigir em Português

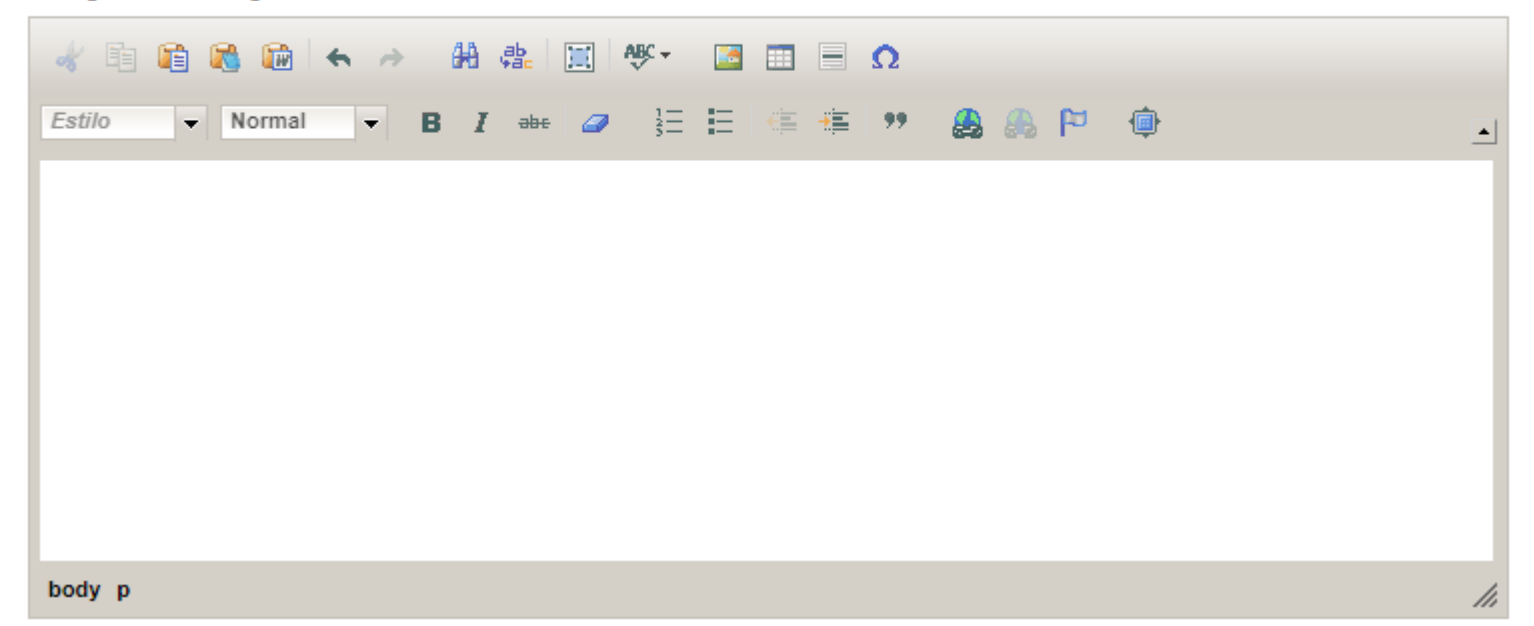

Indicar Proficiência Linguística: é necessário acessar o ícone de todos os idiomas e colocar uma resposta para poder passar para outra etapa, como no exemplo.

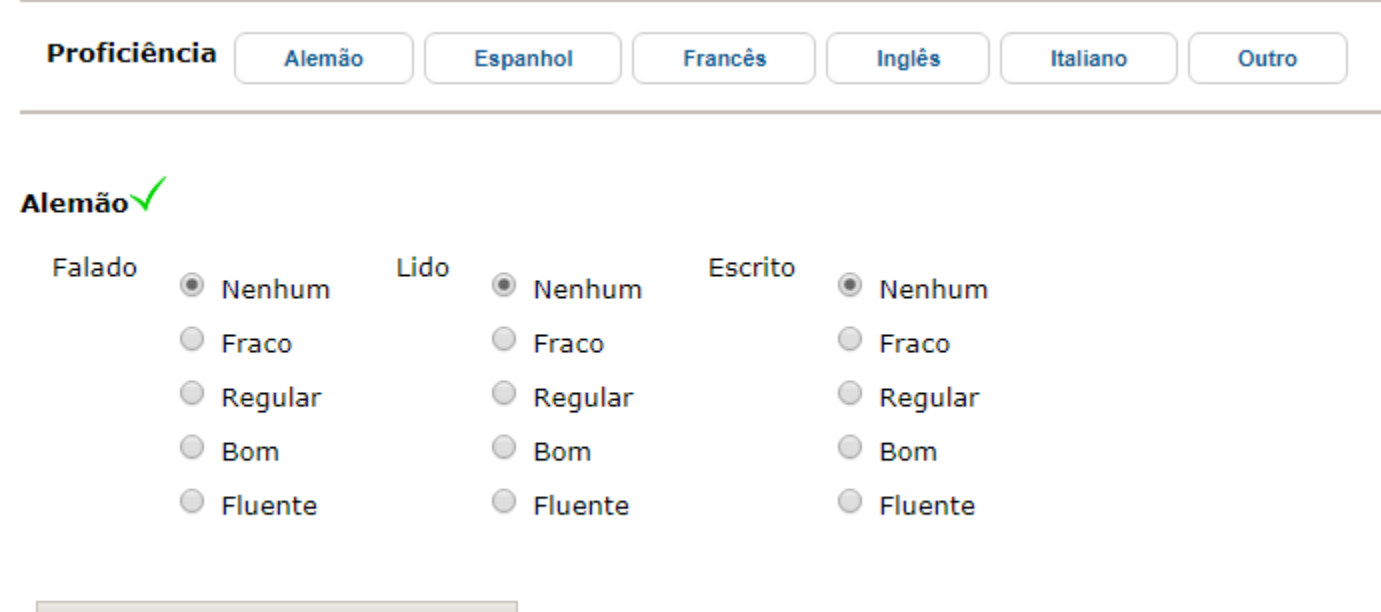

Salvar Alterações / Aceitar Sugestão

## Indicar Preferência das Opções

#### **INDIQUE A ORDEM DE PREFERÊNCIA**

#### OPÇÃO POR ATÉ 5 (CINCO) IES CONVENIADAS

Indique aqui, por ordem de preferência, a opção pela Instituição de Ensino Superior Conveniada listada no Edital. (Ex. Opção 1: Ecole ... Opção 2: IST ... Opção 3: Politecnico di..., etc.). V

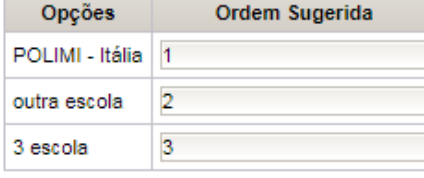

Salvar Alterações / Aceitar Sugestão

(i) Opção [POLIMI - Itália: 1], Alterado com sucesso! Opção [outra escola: 2], salvo com sucesso! Opção [3 escola: 3], salvo com sucesso!

## Indique se está participando de outro processo seletivo

#### **SELECIONE UMA ALTERNATIVA**

PARTICIPAÇÃO EM OUTRO PROCESSO SELETIVO

Informe aqui se está participando de outro processo seletivo, especificando qual. (Ex. 1. Edital/AUCANI, especificando o número do Edital e qual o país de destino). Se não estiver participando de nenhum outro processo seletivo, por favor, informe: não estou participando de outro processo seletivo.

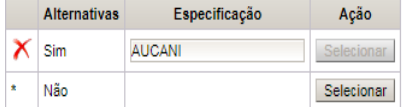

# Após concluir o processo clicar em Comprovante para visualizar sua inscrição

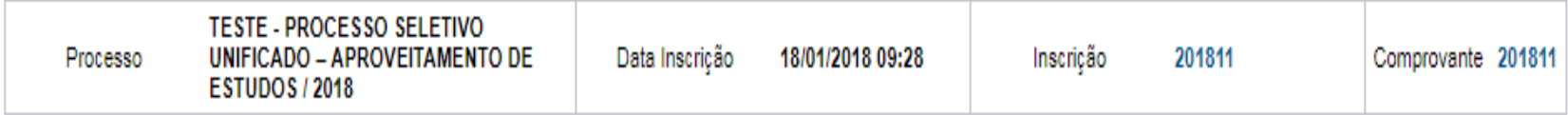